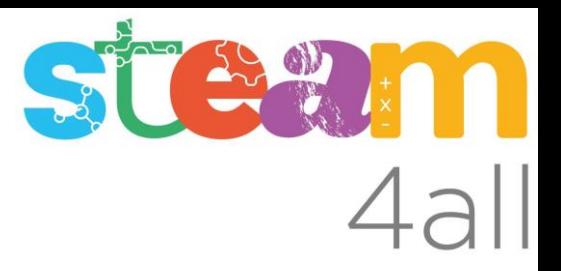

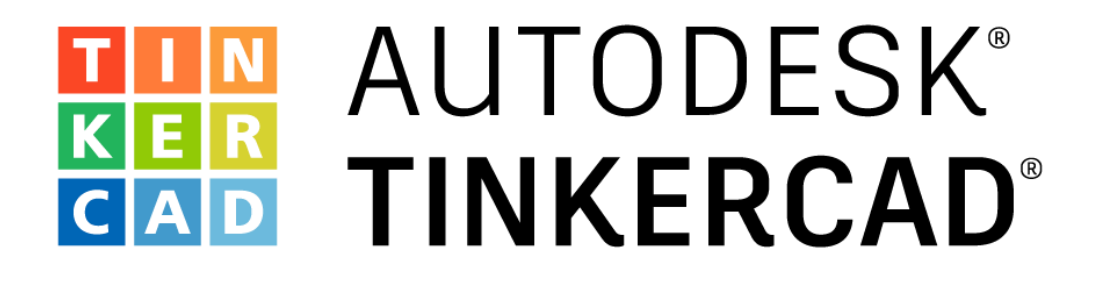

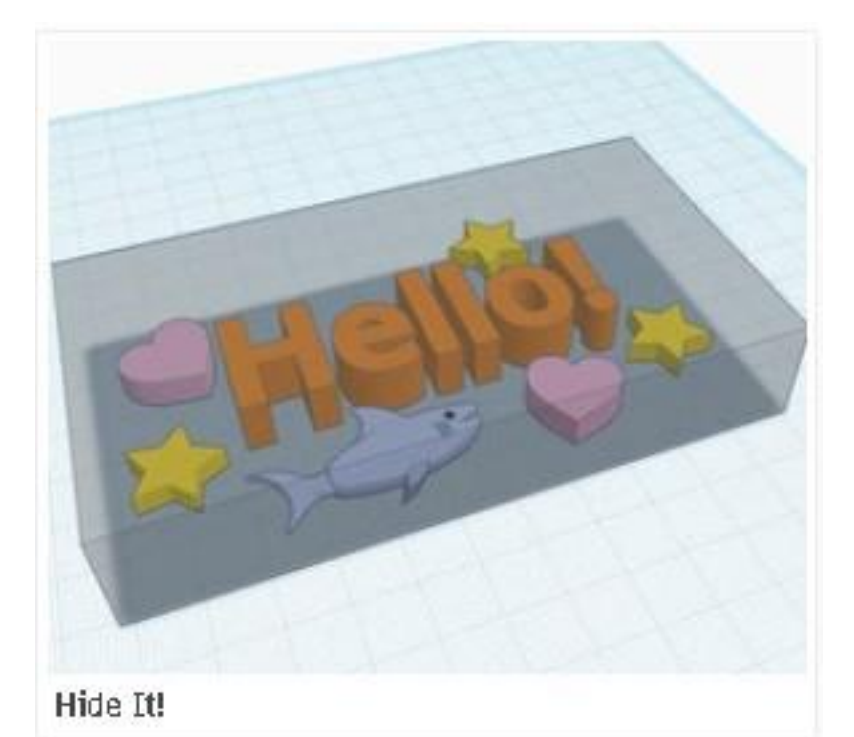

Acciones Básicas de diseño

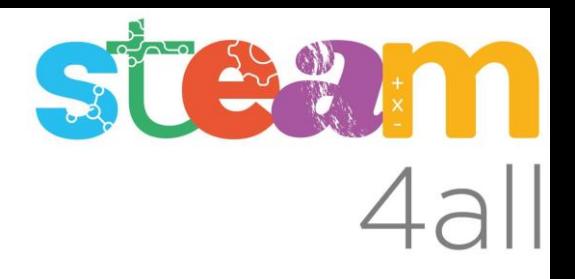

Con esta acción aprenderemos a:

• Ocultar formas del diseño, sin eliminarlas

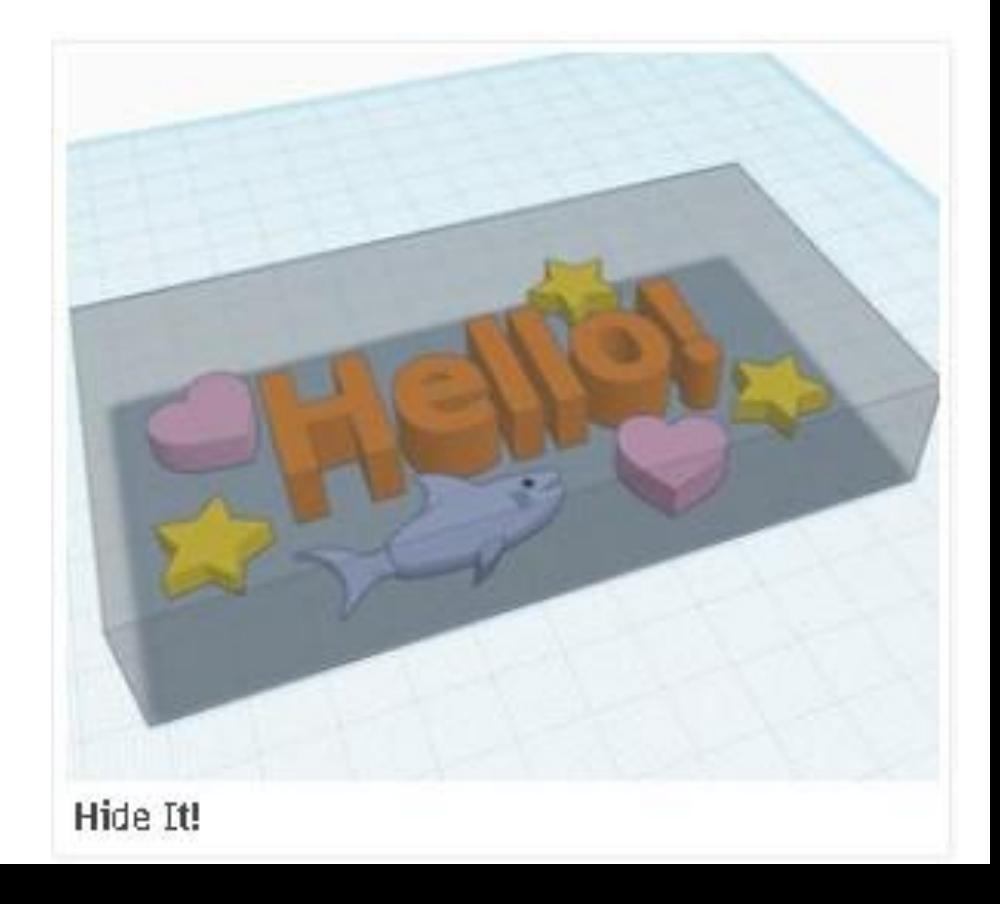

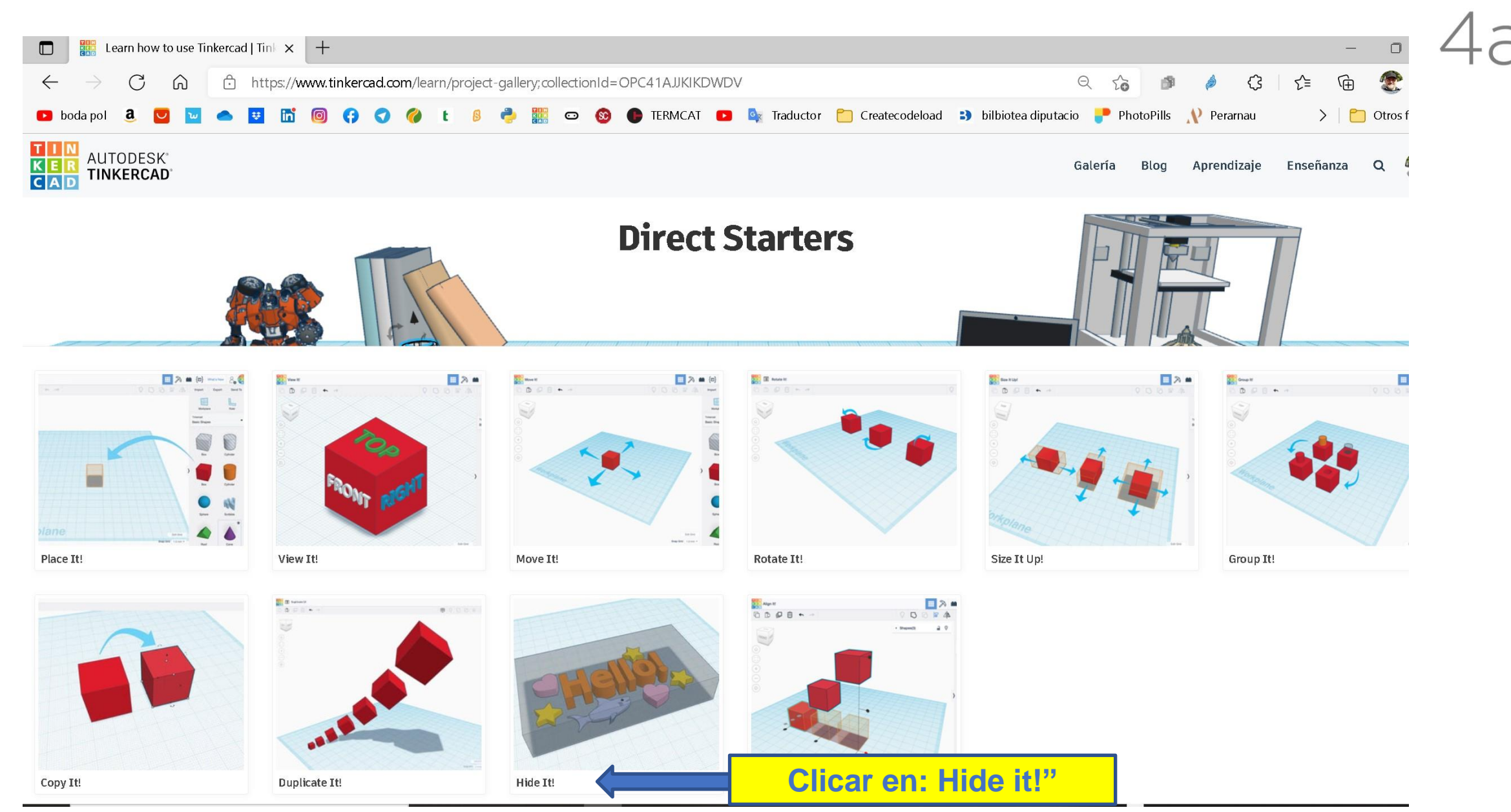

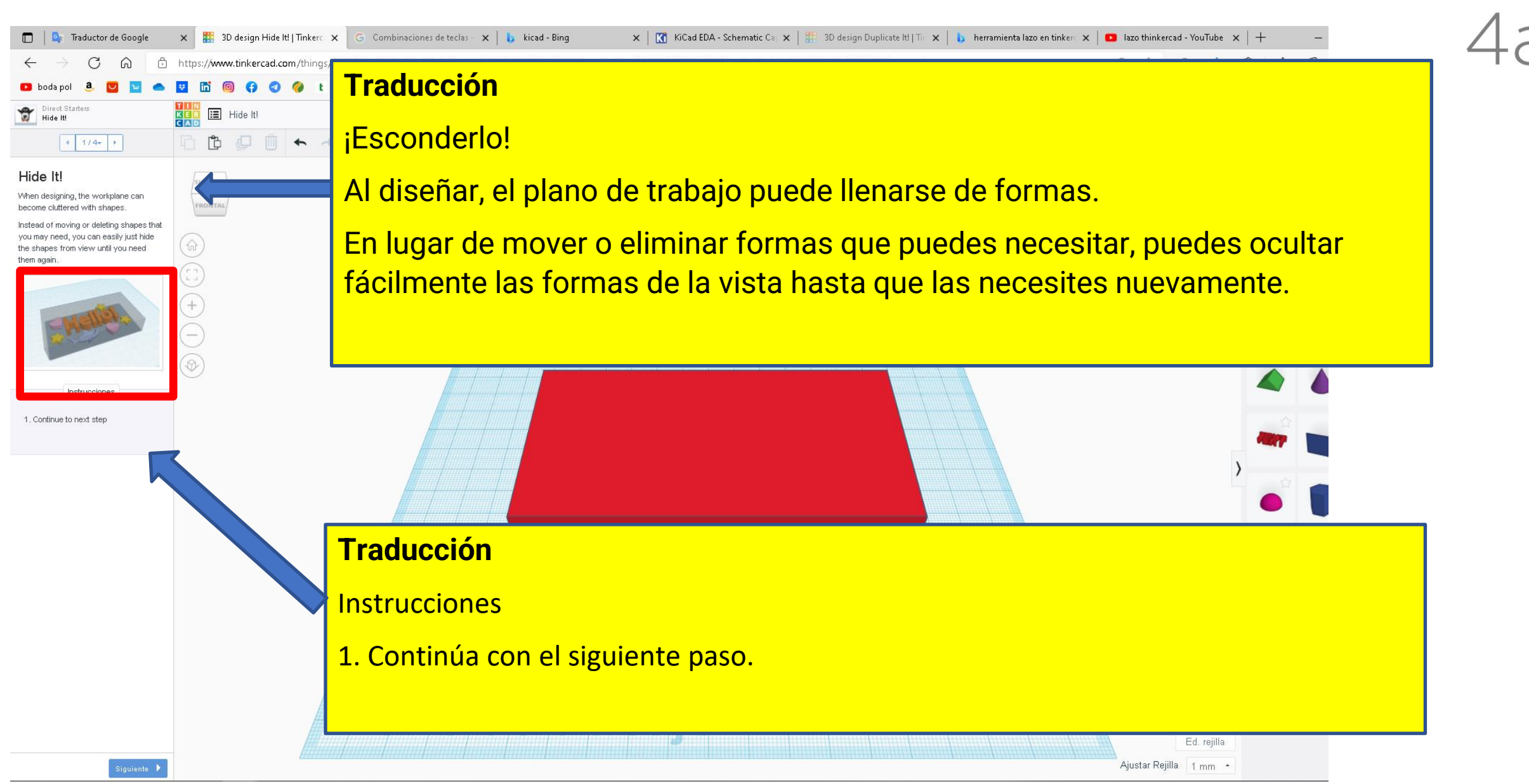

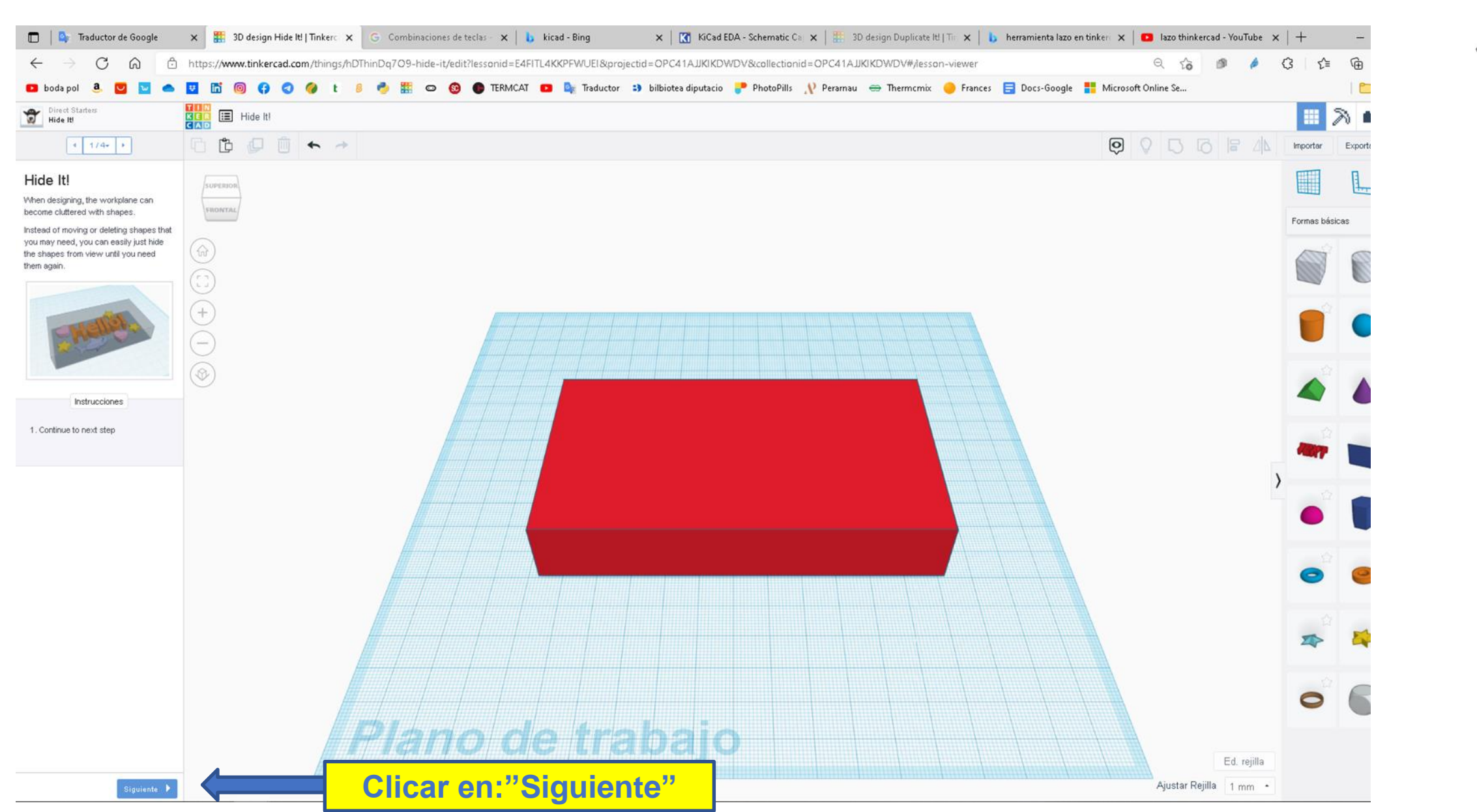

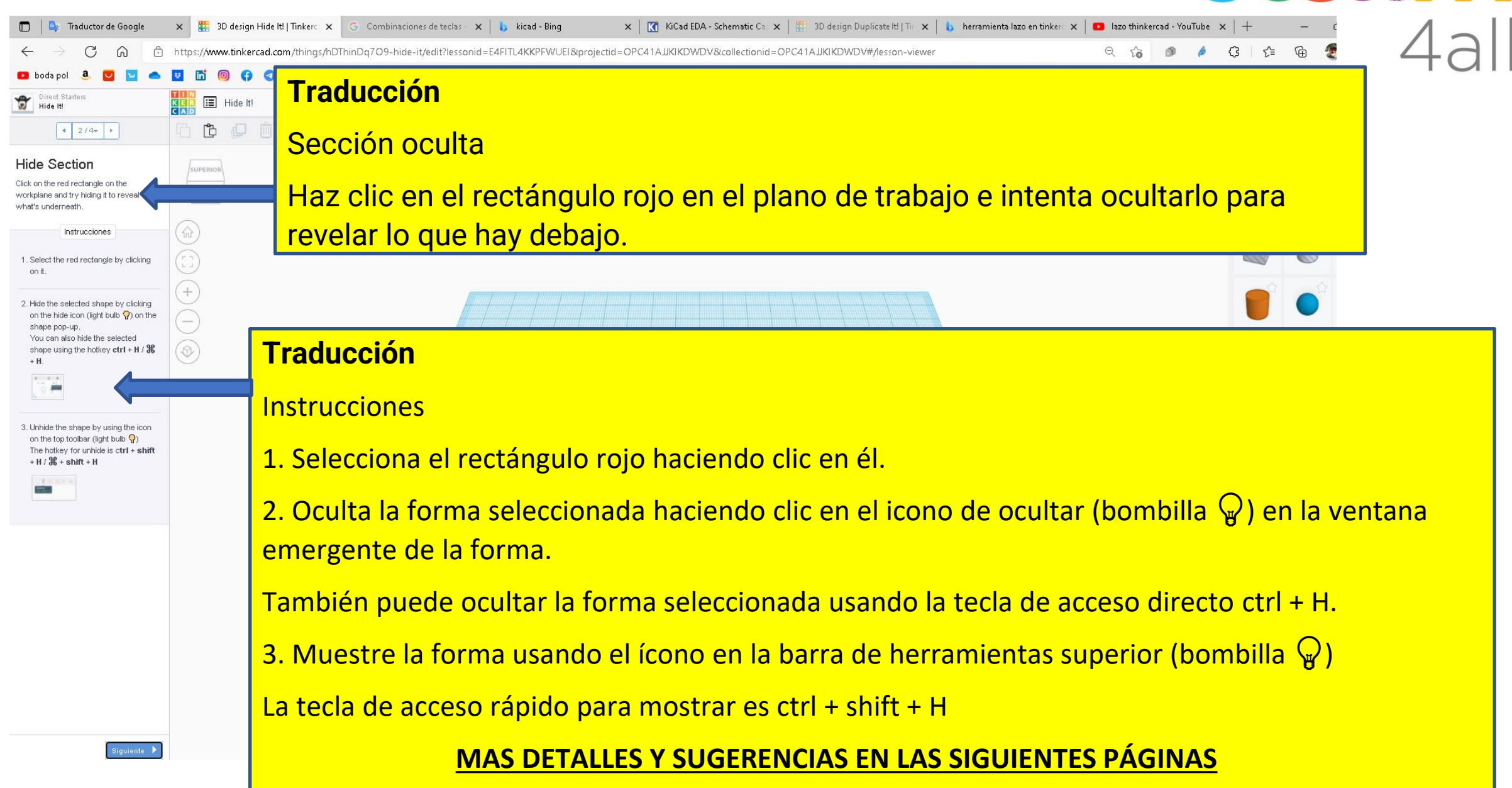

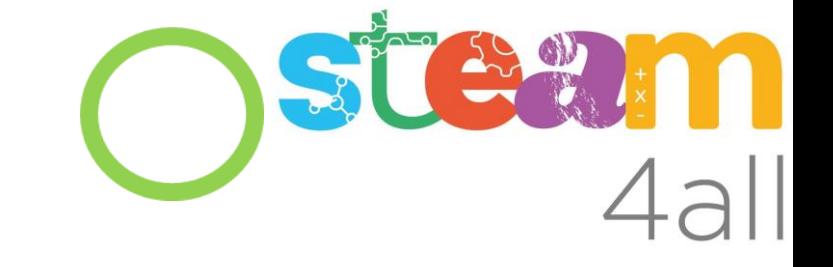

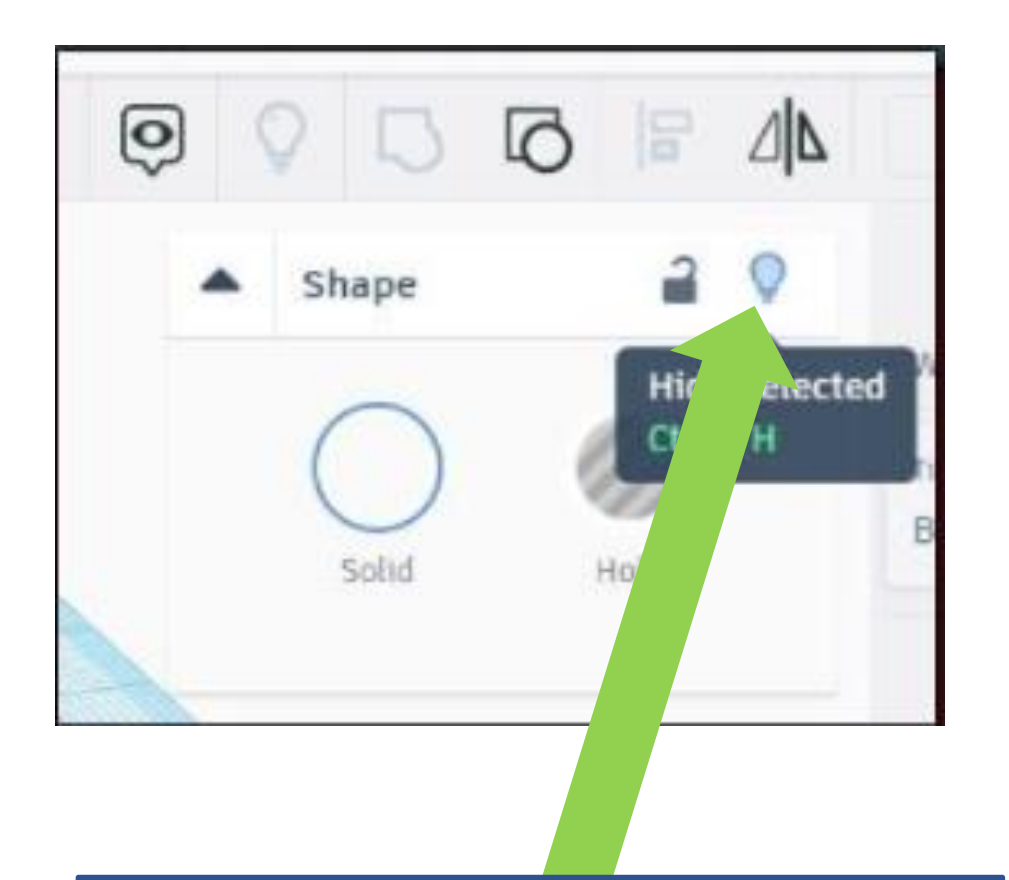

Opción para ocultar la forma seleccionada

**También se puede usar ctrl+H**

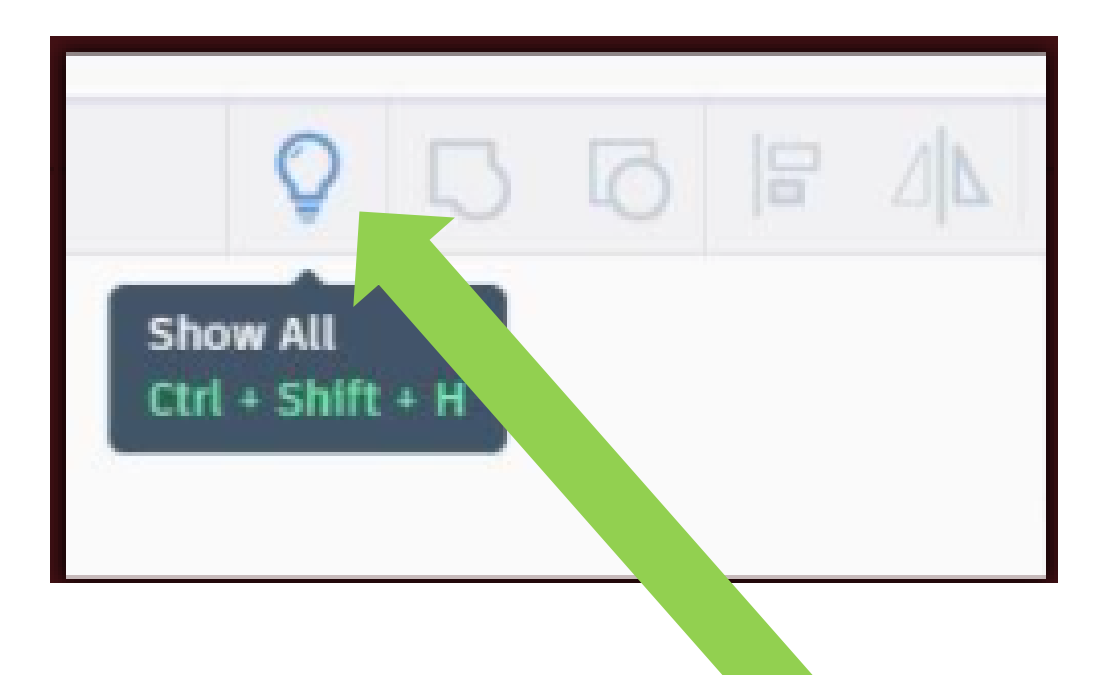

Opción para mostrar TODAS las formas ocultas, esta opción solo está disponible si hay formas ocultas

**También se puede usar ctrl+Shift+H**

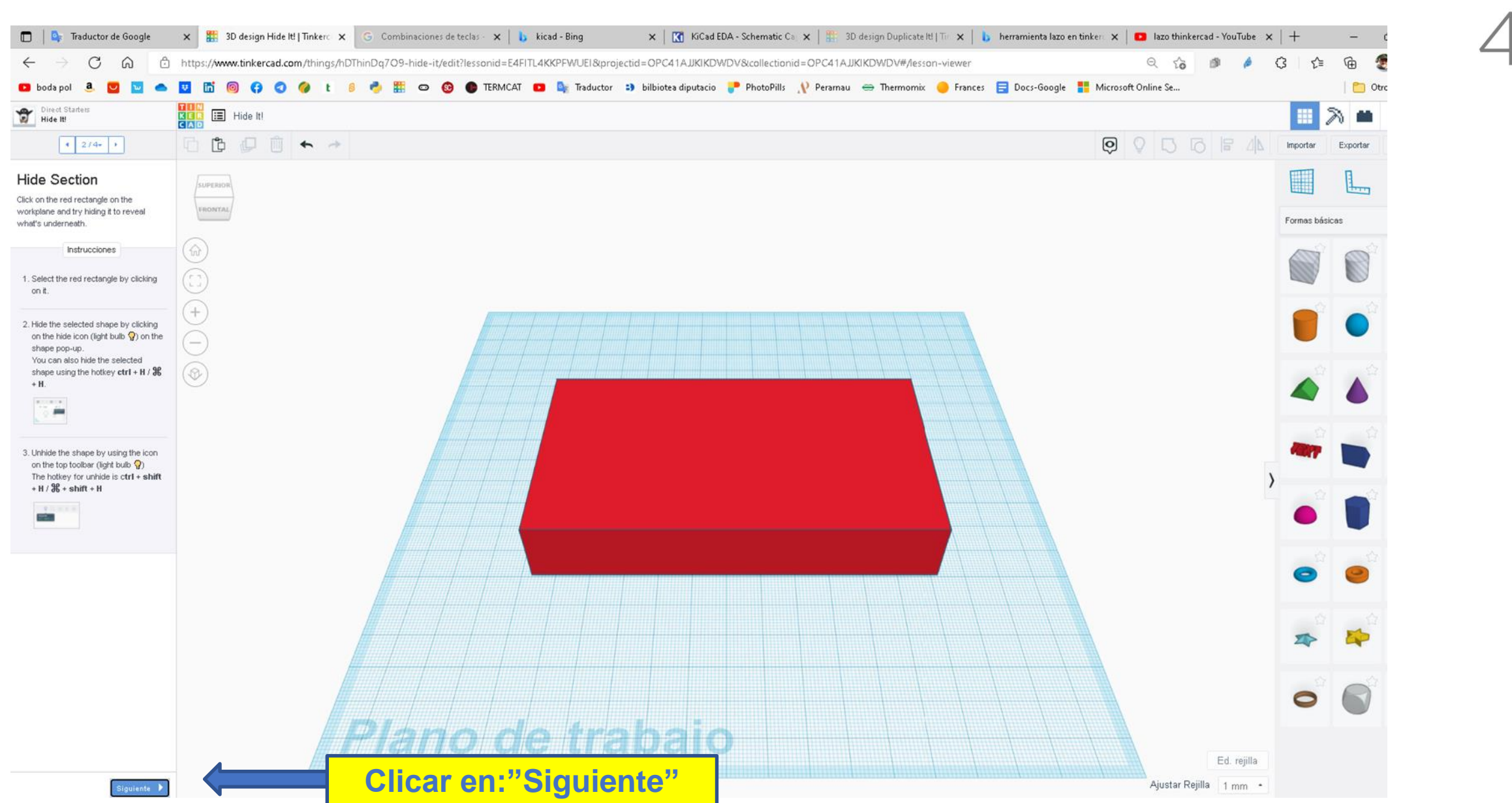

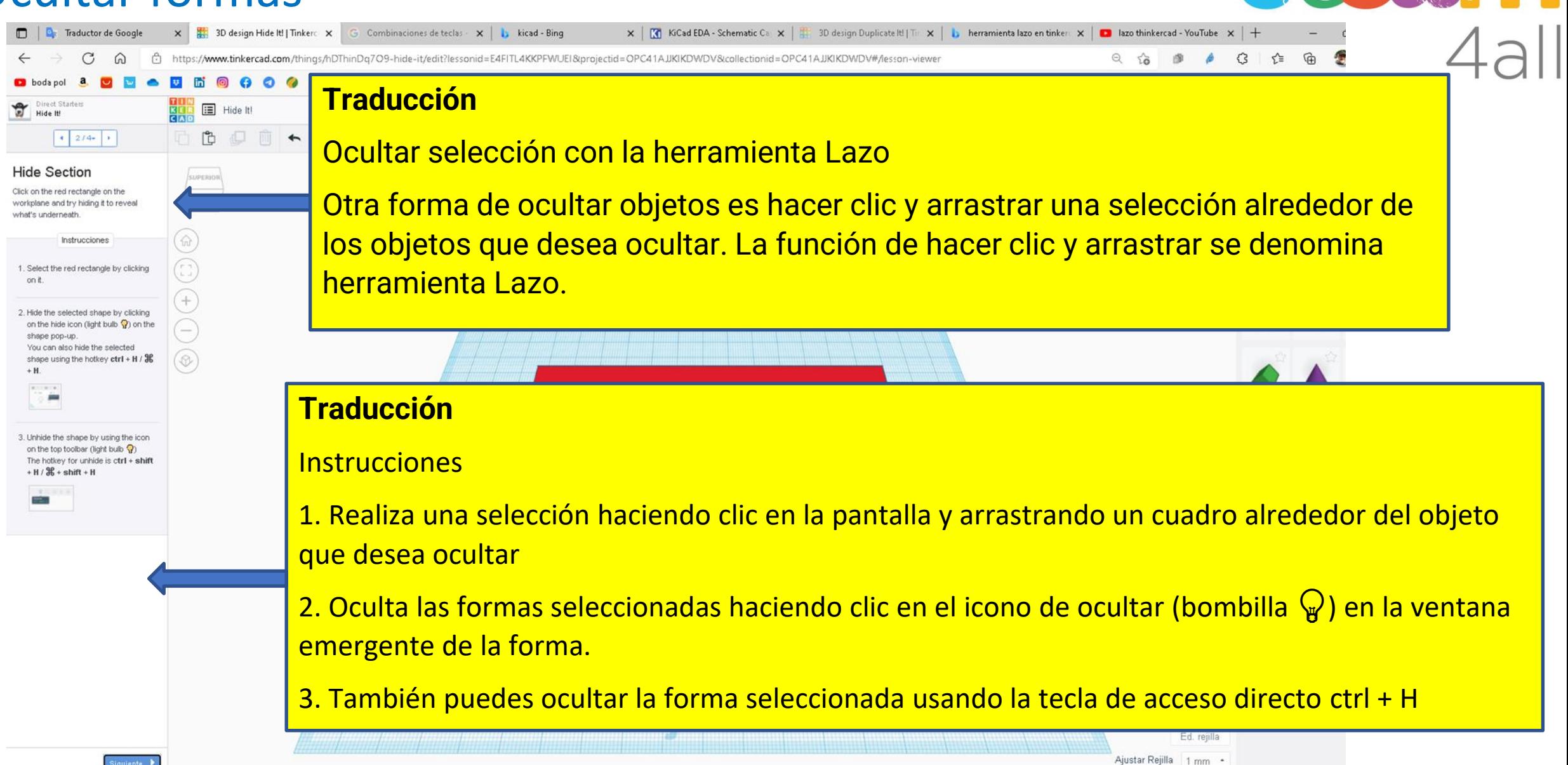

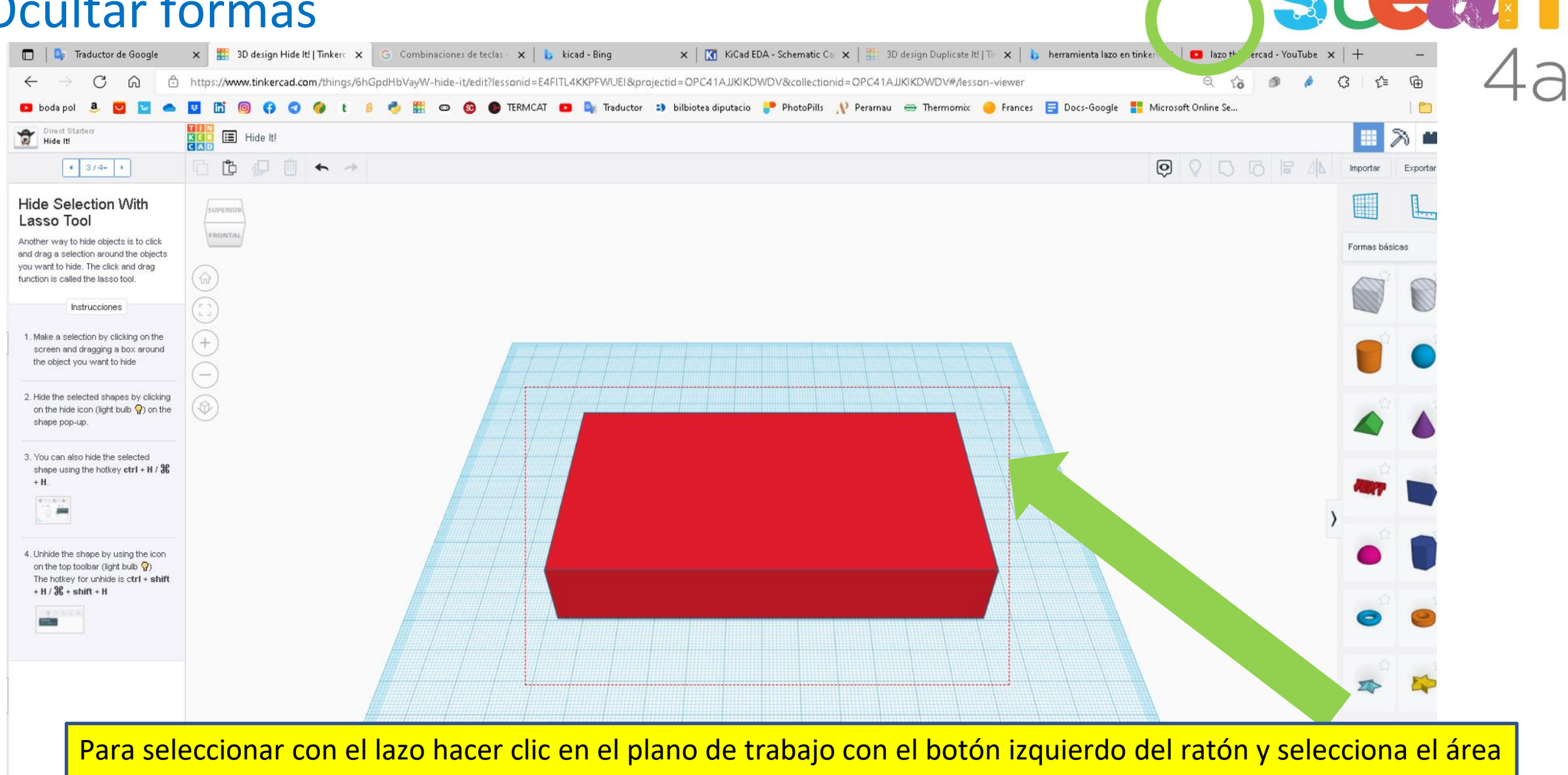

Ed. rejilla

Ajustar Rejilla | 1 mm ·

donde están las TODAS las formas que deseas ocultar. Y luego escoger la opción de ocultar

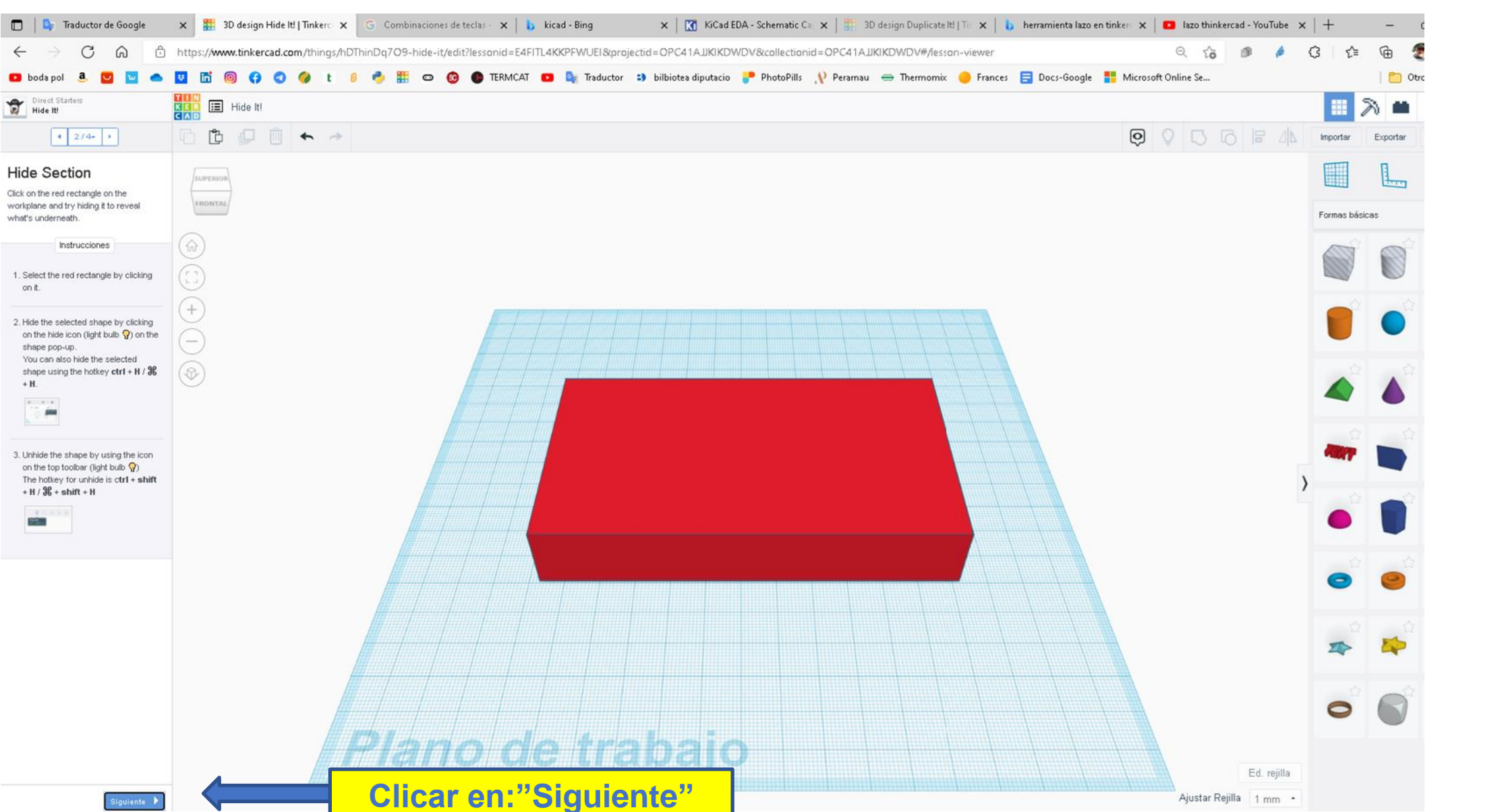

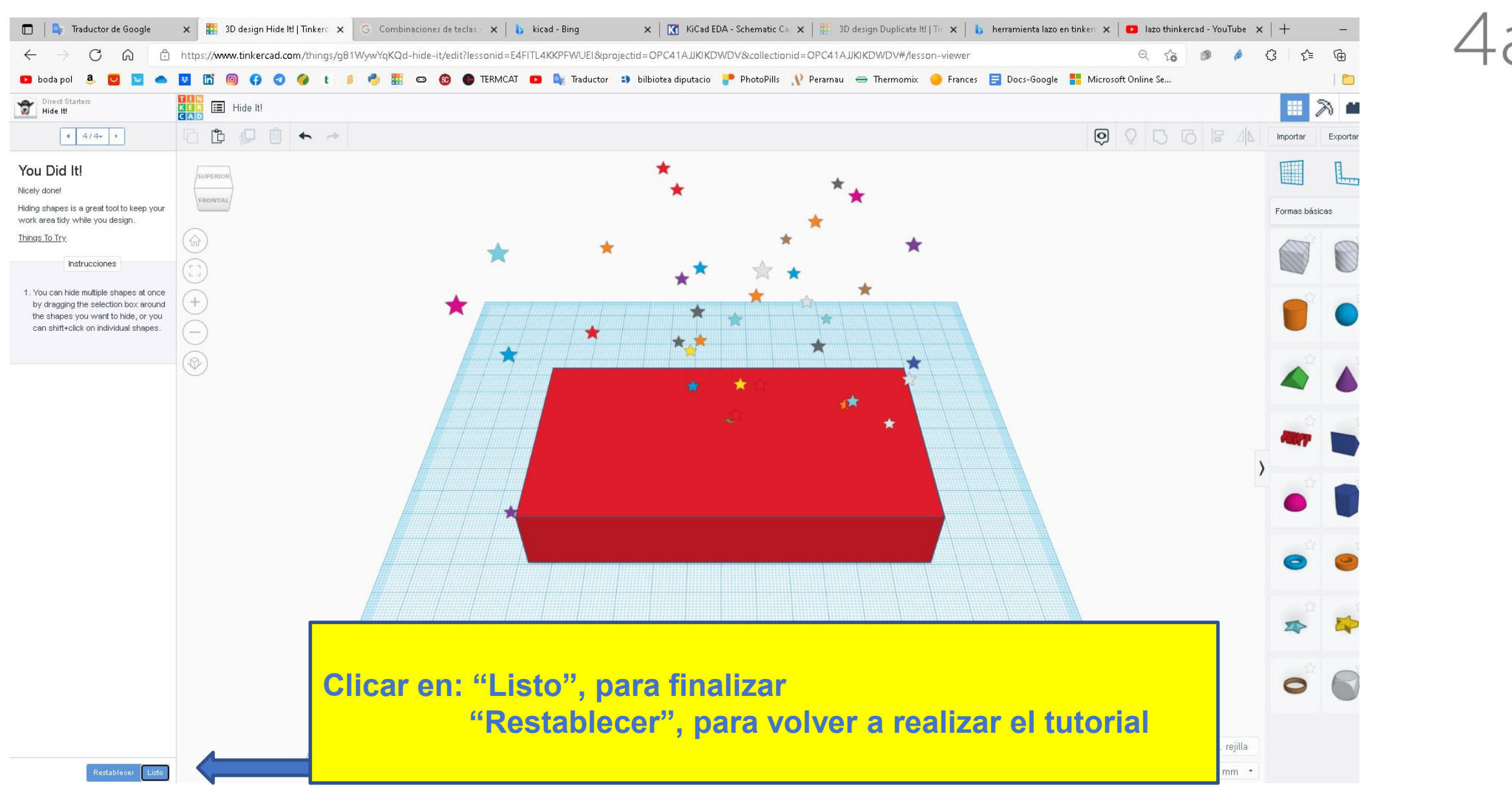

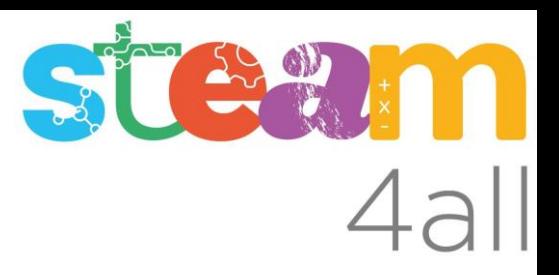

Les diapositives estan sota el Copyright **2022 © Steam4all**, i estan disponibles públicament sota una llicència **Creative Commons Attribution 4.0**. amb l'obligació de mantenir aquesta última diapositiva en totes les còpies de el document, o una part, per complir amb els requeriments d'atribució de la llicència.

Si fas un canvi, ets lliure d'afegir el teu nom i organització a la llista de col·laboradors en aquesta pàgina on siguin publicats els materials.

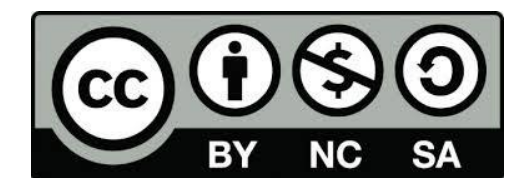

https://steam4all.eu